# Anybus® Communicator™ CAN - PROFINET® IRT (2.32) **INSTALLATION GUIDE**

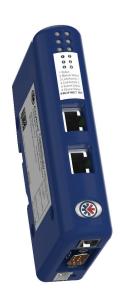

**HMS Industrial Networks AB** Box 4126 300 04 Halmstad, Sweden info@hms.se

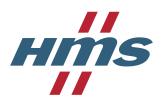

SP2192 1.01 AB7328 www.anybus.com

## **Front View**

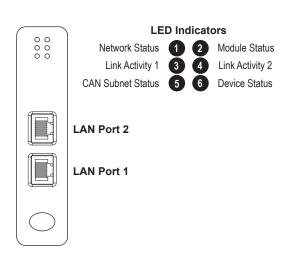

## LAN Connector (RJ-45)

| Pin        | Description |
|------------|-------------|
| 1          | TD+         |
| 2          | TD-         |
| 3          | RD+         |
| 6          | RD-         |
| 4, 5, 7, 8 | (reserved)  |

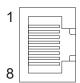

## **Bottom View**

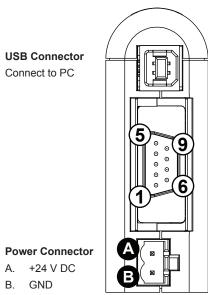

- 1. (reserved) 2. CAN\_L
- 3. CAN\_GND 4. (reserved)
- Shield
- CAN\_GND
- 7. CAN\_H
- 8. (reserved) 9. (reserved)

## **CAN Connector**

**Installation and Startup Summary** 

The following items are required for installation:

CAN cable (included D-sub can be used)

USB cable (type B) for configuration download

(available at www.anybus.com)

Ethernet cable (not included)

GSD file for PROFINET IRT (available at www.anybus.com)

Anybus Configuration Manager - Communicator CAN

- 2. Mount the gateway on the DIN rail
- Connect the USB, CAN and Ethernet cables (use terminated cables or add termination if required)

1. Build the configuration in Anybus Configuration Manager

- 4. Power on the gateway and download the configuration
- 5. Remove the USB cable

**Accessories Checklist** 

For information about how to set the IP adress and the Station Name of the PROFINET IRT module, please refer to the User Manual which can be downloaded from www.anybus.com.

## **LED Indicators**

| LED                 | Indication            | Meaning                                                                                                    |
|---------------------|-----------------------|----------------------------------------------------------------------------------------------------|
|                     | Off                   | Offline - No power - No connection with IO Controller                                                                        |
|                     | Green                 | Online (RUN) - Connection with IO Controller                                                                                 |
| 1 – Network Status  | Green, 1 flash        | Online (STOP) - Connection with IO Controller - IO Controller in STOP state or IO data bad - RT synchronization not finished |
|                     | Green, blinking       | Node identification (see manual)                                                                                             |
|                     | Red                   | Fatal error                                                                                                    |
|                     | Red, 1 flash          | Station name error                                                                                                    |
|                     | Red, 2 flashes        | IP address error                                                                                                    |
|                     | Red, 3 flashes        | Configuration error                                                                                                    |
|                     | Alternating red/green | Firmware update in progress                                                                                                  |
|                     | Off                   | No power or initializing                                                                                                    |
|                     | Green                 | Normal operation                                                                                                    |
| 2 – Module Status   | Green, 1 flash        | Diagnostic event present                                                                                                    |
|                     | Red                   | Fatal error                                                                                                    |
|                     | Alternating red/green | Firmware update in progress                                                                                                  |
|                     | Off                   | Link not detected or no power                                                                                                |
| 3/4 – Link Activity | Green                 | Link OK                                                                                                    |
|                     | Green, flickering     | Transmitting/receiving data                                                                                                  |

## **LED Indicators (continued)**

| LED                   | Indication                | Meaning                                       |
|-----------------------|---------------------------|-----------------------------------------------|
| 5 – CAN Subnet Status | Off                       | No power or no CAN communication              |
|                       | Green                     | Running, no errors or timeout                 |
|                       | Red, flashing             | Transaction error, timeout, or subnet stopped |
|                       | Red                       | Fatal error                                   |
|                       | Off                       | No power or initializing                      |
|                       | Green                     | Running                                       |
| 6 – Device Status     | Green, flashing           | Idle                                          |
| • - Device Status     | Red                       | Fatal error                                   |
|                       | Alternating red/<br>green | Configuration error                           |

## **Technical Data**

- Power supply: 24 V DC ±10 %
- Power consumption: 250 mA @ 24 V DC (maximum) 100 mA @ 24 V DC (typical)
- Protective Earth (PE): Connection to PE via DIN rail

Make sure that the DIN rail is properly connected to PE!

## **PROFINET Support**

Technical questions regarding the PROFINET fieldbus system should be addressed to your local PROFINET user group.

www.profibus.org

# **Anybus® Communicator™ CAN INSTALLATION GUIDE**

## **DIN Rail Mounting**

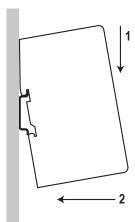

To mount the gateway on a DIN rail, first press it downwards (1) to compress the spring in the rail mechanism, then push it against the rail as to make it snap on (2).

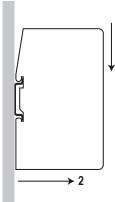

To dismount the gateway, push it downwards (1) and pull it out from the rail (2).

# **EMC Compliance (CE)**

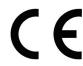

This product is in accordance with the EMC directive 2014/30/EU through conformance with the following standards:

- EN 61000-6-4 (2007) **Emission standard for industrial environment** EN 55016-2-3, Class A (2010) EN 55022, Class A (2011)
- EN 61000-6-2 (2005) Immunity for industrial environment EN 61000-4-2 (2009)

EN 61000-4-3 (2006) EN 61000-4-4 (2012)

EN 61000-4-5 (2014)

info@hms.se

EN 61000-4-6 (2014)

**HMS Industrial Networks AB** Box 4126 300 04 Halmstad, Sweden

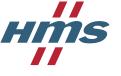

Technical support, documentation and software downloads for this product are available at www.anybus.com.